# Risoluzione dei problemi di CCE quando un altro servizio utilizza una porta ICM

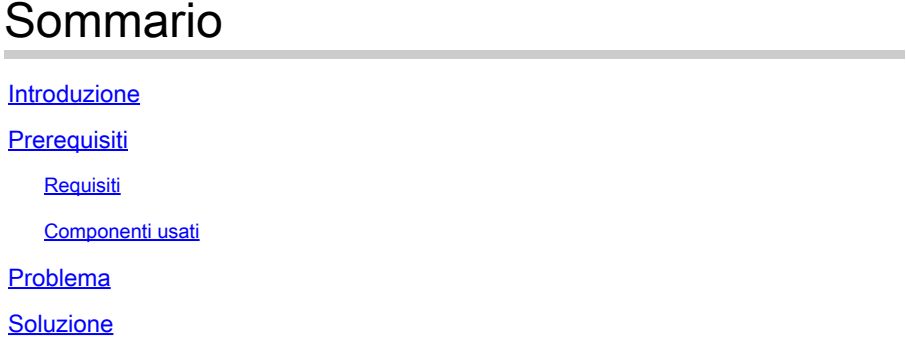

## Introduzione

In questo documento viene descritto come risolvere i problemi di Contact Center Enterprise (CCE) quando un altro servizio di Windows utilizza una porta ICM.

# **Prerequisiti**

#### Requisiti

Cisco raccomanda la conoscenza dei seguenti argomenti:

- Cisco Unified Contact Center Enterprise (UCCE)
- Cisco Package Contact Center Enterprise (PCCE)

#### Componenti usati

Le informazioni fornite in questo documento si basano sulle seguenti versioni software e hardware:

Unified Contact Center Enterprise versione 12.6(1)

Le informazioni discusse in questo documento fanno riferimento a dispositivi usati in uno specifico ambiente di emulazione. Su tutti i dispositivi menzionati nel documento la configurazione è stata ripristinata ai valori predefiniti. Se la rete è operativa, valutare attentamente eventuali conseguenze derivanti dall'uso dei comandi.

# Problema

In alcuni casi, è necessario riavviare il server ICM per risolvere i problemi o finestre di manutenzione e i componenti non vengono avviati correttamente.

I registri rivelano altre applicazioni in Windows che utilizzano le porte necessarie per ICM.

In questo documento vengono forniti suggerimenti per la risoluzione dei problemi che consentono di identificare il processo che interferisce con la porta richiesta.

### Soluzione

1) Esaminare i registri per individuare il processo specifico che presenta problemi. In questo caso viene utilizzato il processo Tomcat, ma lo stesso vale per qualsiasi altro servizio.

Quando Tomcat si inizializza, carica una porta, ma ci sono volte in cui Tomcat continua a bloccarsi (come mostrato nei log di Tomcat Catalina).

0-gen-2023 14:57:34.100 INFO [main] org.apache.catalina.startup.Catalina.start Avvio del server in [474902] millisecondi

20-gen-2023 14:57:34.100 SEVERE [main] org.apache.catalina.core.StandardServer.await Impossibile creare il socket di arresto del server sull'indirizzo [localhost] e sulla porta [8005] (porta base [8005] e offset [0])

java.net.BindException: indirizzo già in uso: JVM\_Bind

all'indirizzo java.net.DualStackPlainSocketImpl.bind0(Metodo nativo)

Come si può vedere dalla traccia, indica che l'host locale all'indirizzo della porta 8005 è già in uso

2) Verificare che la porta sia in ascolto e che sia già stato assegnato un ID processo eseguendo il comando netstat:

C:\netstat -ano | findstr <PORTA>

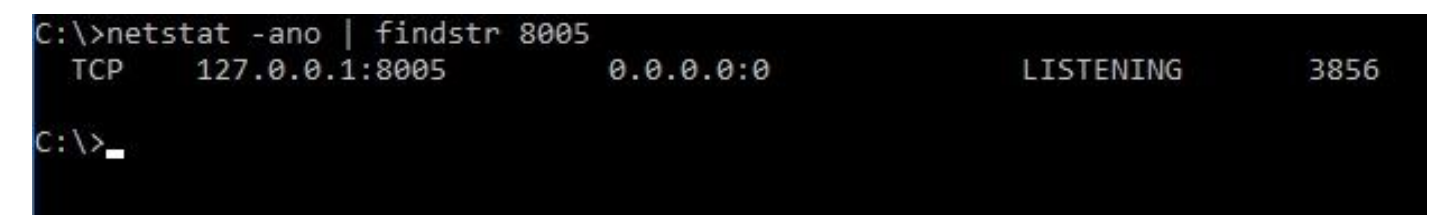

Sostituire <PORT> con la porta precedentemente trovata sui trace o, se si tratta di una porta ICM specifica, fare riferimento alla [UCCE Port Utilization Guide](https://www.cisco.com/c/it_it/support/customer-collaboration/unified-contact-center-enterprise/products-installation-and-configuration-guides-list.html) (Guida all'utilizzo della porta UCCE) in base alla versione.

Dall'output è possibile determinare che la porta 8005 nell'esempio è in ascolto e l'ID processo assegnato è 3856.

3) Determinare il processo che sta utilizzando la porta utilizzando l'ID di processo individuato nel passaggio 2 ed eseguire il comando tasklist:

C:\>elenco dei task |findstr <ID PROCESSO>

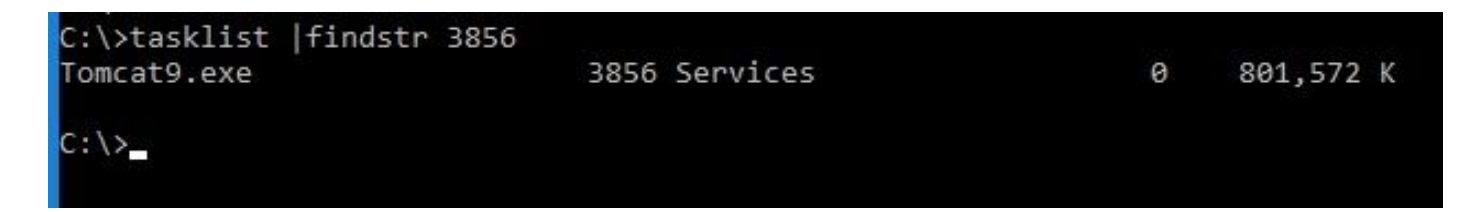

Sostituire l'ID processo con il numero individuato nel passaggio 2.

Questo processo utilizza la porta. Tomcat sta utilizzando l'ID processo 3856 che utilizza anche la porta 8005.

4) A seconda dei risultati del processo che utilizza la porta, è possibile utilizzare [Microsoft Process](https://learn.microsoft.com/en-us/sysinternals/downloads/process-explorer) [Explorer](https://learn.microsoft.com/en-us/sysinternals/downloads/process-explorer) per verificare il processo o i servizi che utilizzano la porta

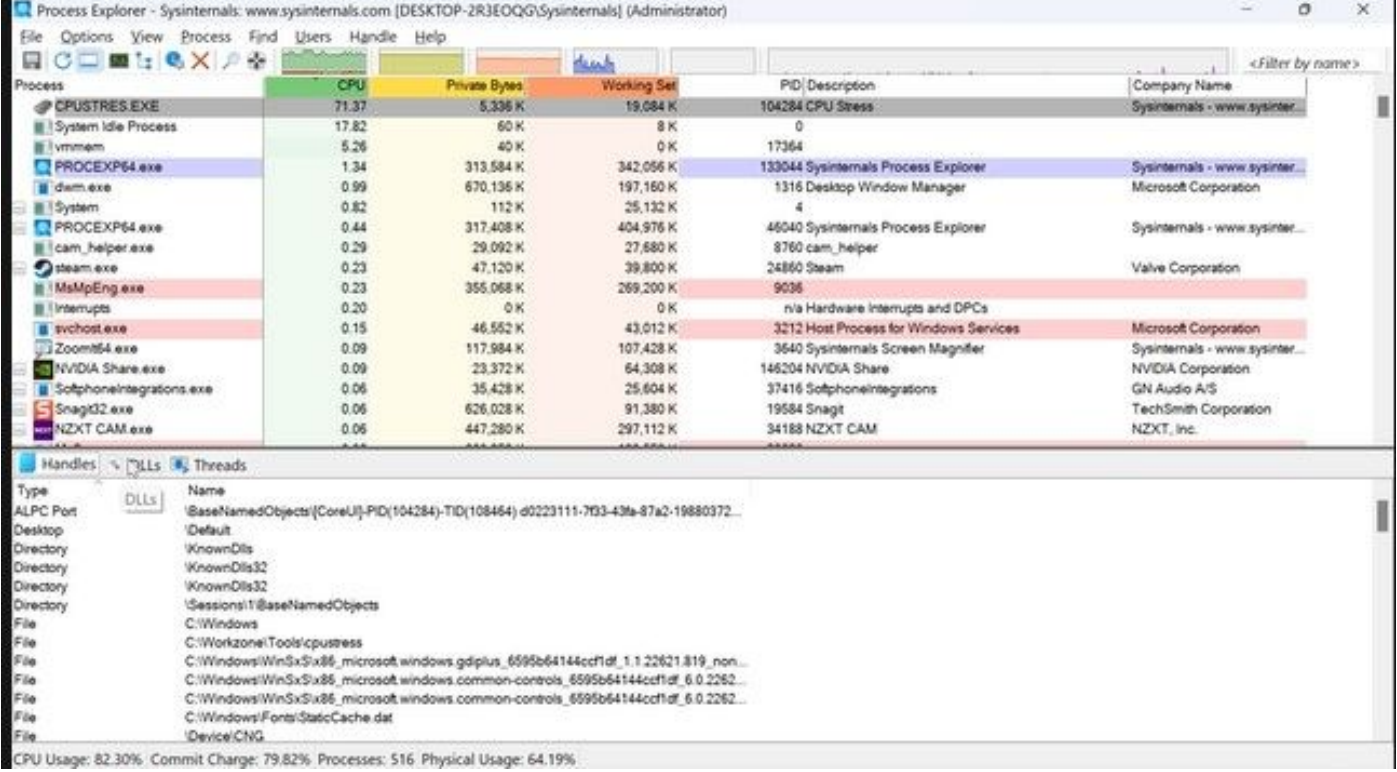

#### Informazioni su questa traduzione

Cisco ha tradotto questo documento utilizzando una combinazione di tecnologie automatiche e umane per offrire ai nostri utenti in tutto il mondo contenuti di supporto nella propria lingua. Si noti che anche la migliore traduzione automatica non sarà mai accurata come quella fornita da un traduttore professionista. Cisco Systems, Inc. non si assume alcuna responsabilità per l'accuratezza di queste traduzioni e consiglia di consultare sempre il documento originale in inglese (disponibile al link fornito).